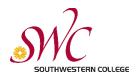

### Step 1: Go to swccd.edu

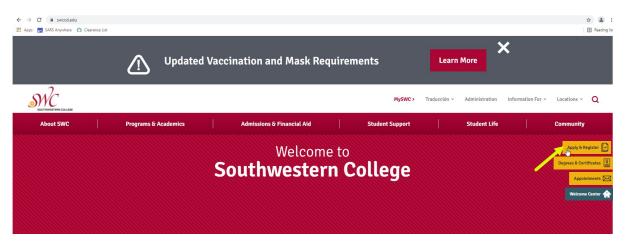

Step 3: If you have attended SWC before, click on "Returning Students." If you have never attended SWC before, click on "New Students."

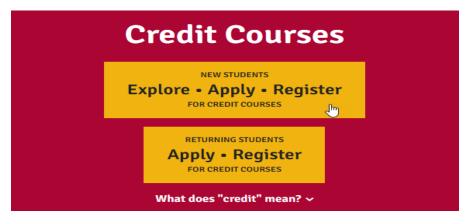

Step 4: If you have applied to a community college in the state of California, you already have a CCCApply username & password, if you forgot, click on "Forgot?" Once you retreive your username and password you can enter it, see image below. If you have never applied to any community college in the state of California, you will have to "Create a New Account"

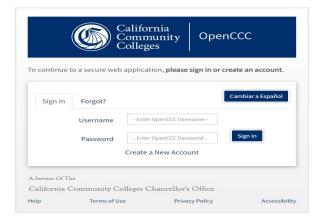

Step 5: Once you have logged in, you will see the image below. Click on number 1, in step 4, "Read more about the application."

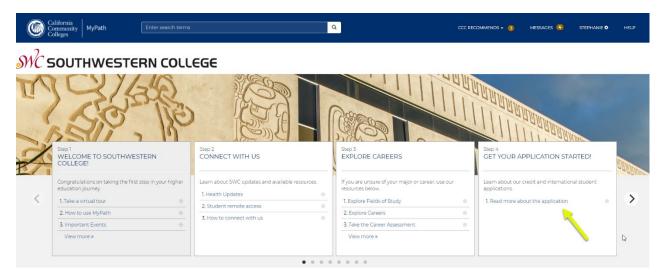

Step 6: Click on "Read more about the application."

| Get Your Application Started!                                            |                                                         |                          | ×                     |
|--------------------------------------------------------------------------|---------------------------------------------------------|--------------------------|-----------------------|
| WHAT<br>Choose one of the two steps.                                     | <b>WHY</b><br>You need to apply before you can register | HOW LONG<br>1 steps      | (25 minutes, 1 to go) |
| • <b>Step1</b> Read more about the application                           |                                                         |                          |                       |
| Whether you're a US Citizen or International Student-click on the link t | o get started.                                          | O Takes about 25 minutes |                       |
| Read more about the application                                          |                                                         |                          |                       |

Step 7: Under Apply for Credit Courses (US Students) click on the blue link

| California<br>Community<br>Colleges                                                                                                    | Q CCC RECOMMENDS - 1 MESSAGES 4 STEPHANE + HELP                                                                                                    |
|----------------------------------------------------------------------------------------------------|----------------------------------------------------------------------------------------------------|
| SOUTHWESTERN COLLEGE                                                                                                    |                                                                                                    |
| Apply for Credit Courses (US Students)                                                                                                    | International Students                                                                                                    |
| Interested in taking courses for credit? Start our free, convenient application process in just a few steps.<br>Click on the link below to get started:<br>https://webadvisor.swccd.edu/WebAdvisor/WebAdvisor?&CONSTITUENCY=WBAP&type=P&pid=ST-XWBCOS500 | Learn about the admission requirements, deadline dates & other relevant information for our international students.<br>Click on the link below to get started:<br>https://www.swccd.edu/admissions-and-financial-aid/information-for/international-students |
| Copyright © 2020 by California Community Colleges Chancellor's Office                                                                                                    | Terms of Use   Privacy Statement   Accessibility   Help                                                                                                    |

Step 8: Enter your Last Name, SSN, and select the term you are applying for (Spring 2022). Click submit.

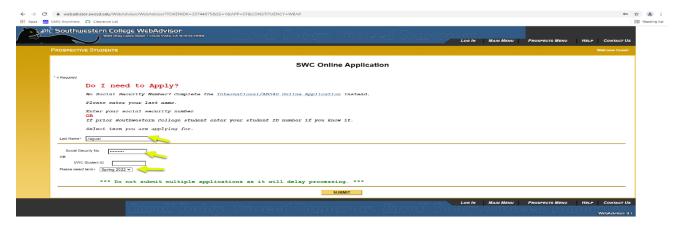

#### Step 9: Click on "SWC Online Application"

| Southwestern College WebAdvisor<br>900 Olay Lakes Road - Chule Viete, CA 91910-7299<br>Loo In Main Menu Prospects Menu Help Contact U | 5        |
|----------------------------------------------------------------------------------------------------|----------|
| PROSPECTIVE STUDENTS Wekome Guest                                                                                                    |          |
| Online Application                                                                                                    |          |
| You must submit an application. Click the link below to begin the application (process).                                              |          |
| CLICK HERE:> <u>SWC Online Application</u> <                                                                                          |          |
| Entroll Today, Susseed Tomorrow, Entroll Today, Susseed Tomorrow,                                                                     | <u>_</u> |

# *M* SOUTHWESTERN COLLEGE

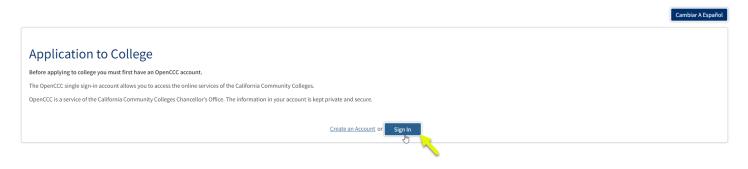

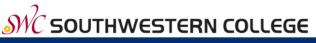

CCC MyPath | My Applications | Cambiar A Español | Help

### **My Applications**

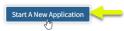

## **College Application**

Southwestern College

| Enrollment <del>O</del> | Welcome                              |   |
|-------------------------|--------------------------------------|---|
| Account                 |                                      |   |
| ducation                | Enrollment Information               |   |
| itizenship/Military     |                                      |   |
| sidency                 | Term Applying For ③                  |   |
| eds & Interests         | Select                               | * |
| eas & Interests         | Educational Goal 🔊                   |   |
| mographic Information   | Select                               | ~ |
| pplemental Questions    | Major Category 🔊                     |   |
| bmission                | Select                               | ~ |
|                         | Intended Major or Program of Study 💿 |   |
|                         | Select                               | ~ |
|                         |                                      |   |
|                         | Save Continue                        |   |
|                         |                                      |   |

Step 13: Once you submit your application, it will take 24 to 48 hours for your application to be processed. Once your application has been processed you will receive a SWC ID number via email.